## **Guía para habilitar macros para el uso de la herramienta**

## **NOM-008-ENER-2001 y NOM-020-ENER-2011**

Debido a que las actualizaciones de "Microsoft", recientemente, bloquean la ejecución de macros de los archivos en formato de Excel que se descargan de internet, por considerar de manera general que no es un archivo confiable. Es necesario habilitar los macros, del archivo que se descarga para ejecutar la herramienta; por lo que a continuación describimos brevemente como se puede realizar:

- 1) Ubica el archivo descargado en el equipo de cómputo. (Generalmente queda a la vista al descargarlo o de manera permanente en la carpeta de "descargas").
- 2) Selecciona con botón derecho del ratón, la opción de "propiedades":

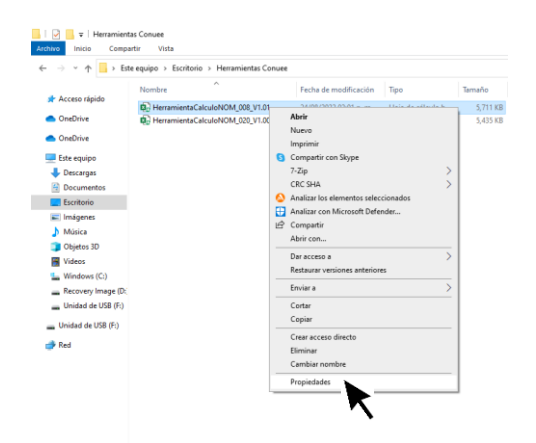

3) En parte baja (última opción) correspondiente a la pestaña "General" del archivo, se tiene acceso a la "Seguridad" indicando que "este archivo proviene de otro equipo y podría bloquearse para ayudar a proteger este equipo": en esta ventana de debe "DESBLOQUEAR" esta acción.

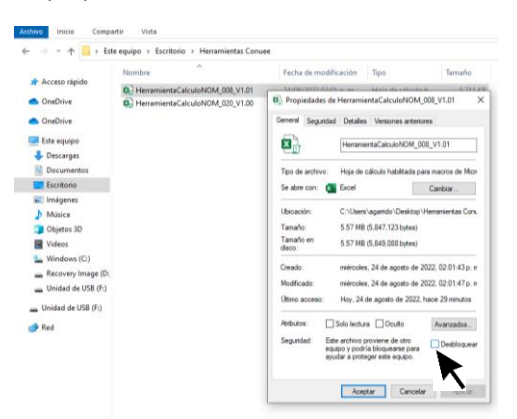

4) ¡Listo!, ahora se puede acceder al archivo en Excel de las herramientas de envolventes.